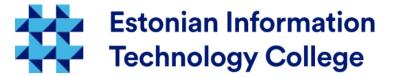

# User environment and processes Operating systems 1800

Edmund Laugasson edmund.laugasson@itcollege.ee

There has been used materials from Margus Ernits, Katrin Loodus when creating current slides. Current document copying, distributing and/or modifying has been set out by one of the following licences by user's choice:

\* GNU Free Documentation Licence version 1.2 or newer

<sup>\*</sup> Creative Commonsi Attribution + ShareAlike licence 4.0 (CC BY-SA)

### User environment settings

- When user will enter into system there will be run scripts that initialize user environment (there will be user session created)
  - environment variables will be set
  - shell aliases will be set, e.g. in ~/.bashrc file:
    - alias ls='ls -color=auto'
    - alias grep='grep --color=auto'
    - alias fgrep='fgrep --color=auto'
    - alias egrep='egrep -color=auto'
    - alias II='ls -alF'
    - alias la='ls -A'
    - alias l='ls -CF'
  - functions
- there will be initialized the file /etc/profile meant for all users
- · also user personal preferences in home folder will be initialized
  - ~/.profile
  - ~/.bash\_profile
  - ~/.bashrc
- user can change personal settings

```
in ~/.bashrc there is written:
```

```
if [ -f ~/.bash_aliases ]; then
    . ~/.bash_aliases
fi
```

... so the correct file for bash aliases would be the mentioned ~/.bash\_aliases – this could be copied also to /etc/skel/ in order to make it available for all new users

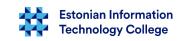

### Bash shell configuration files

- .bash\_profile user environment individual settings. There you can change default settings and add new ones. Will be run when user log in.
- .bash\_login will be run only when user log in. When .bash\_profile do not exist, this
  file will be read
- .bashrc will be run e.g. by opening a terminal window (interactive shell)
   .bash\_aliases will be run e.g. by opening a terminal window, short commands file.
- .bash\_history here are the history of entered commands up to a values defined in ~/.bashrc with parameters HISTSIZE=1000 and HISTFILESIZE=2000 (default values). Check also the utility history (man history).
- .bash\_logout contains a commands entered while logging out
- /etc/profile similar to the file .bash\_profile, but applies globally
- /etc/profile.d files in that folder will be treated similarly with /etc/profile file. When you need define your functions then /etc/profile.d/ would be the good place.
- Why there are often \*.d folders used? http://unix.stackexchange.com/questions/4029/what-does-the-d-stand-for-in-directory-names
- More information
  - https://en.wikipedia.org/wiki/Bash\_(Unix\_shell)
  - https://help.ubuntu.com/community/Beginners/BashScripting
  - http://tldp.org/LDP/abs/html/ Advanced Bash Scripting Guide
  - in Estonian https://wiki.itcollege.ee/index.php/BASH\_shell

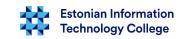

### Running session scripts

- The ~/.bash\_aliases and ~/.bashrc are treated as session scripts and can be run by using command source or just dot with space, e.g.
  - source ~/.bash\_aliases
  - . ~/.bash\_aliases
- ~/.bashrc will be read every time you open new terminal (shell)
- /etc/profile and .profile will be run every time the user will enter into system
- when you change the content of .profile, then in order to apply changes you need either relogin or run the session script: source ~/.profile (. ~/.profile)

#### Alias - short command

- every user can define short commands, aliases
- permanent aliases are defined in ~/.bash\_aliases file, because in ~/.bashrc there is written:

- some aliases for Is command
  - alias ls='ls --color=auto'
  - alias II='ls -l'
  - alias la='ls -A'
  - alias I='Is -CF'
- in English http://tldp.org/LDP/abs/html/aliases.html
- in Estonian https://wiki.itcollege.ee/index.php/Alias\_bash\_shellis

#### **Environment variables**

- USER username
- PATH folder names from which the system will search program files that user can run without referring full directory path
  - e.g. add new folder into current path for user student
    - nano ~/.bashrc
    - export PATH=\$PATH:/home/student/bin
    - source ~/.bashrc
- HOME user home folder
- SHELL user shell
- EDITOR text editor used by user
- HOSTNAME a computer name in network stack
- env is used to see environment variables
- declare will show extended list of environment variables

#### **Environment variables 2**

- export command can be used to set up environment variable in Bash shell
  - export variable=value
  - export variable2="longer value of this variable"
- in C shell
  - setenv variable value
- in MS Windows
  - set variable=value

#### **Processes**

- creation
- input/output and errors
- redirection
- communication between processes
- signals
- jobs

#### Processes

- The process is a started program that has separated resources from processor and memory (RAM)
- The process has a PID (process ID)
- The process can start other processes
  - The process that started another process is called parent process
- Processes will establish a process tree that has in peak the first process, in Linux-like systems init

#### Process table

- Operating system keeps track about processes and resources
- Data will be kept in process table
- The process tree can be displayed (Linux/Unix)

#### pstree

The process table can be displayed (Linux/Unix)

```
ps -ef
```

- more information
  - in English http://www.linfo.org/ps.html
  - in Estonian https://wiki.itcollege.ee/index.php/Ps
  - man ps
- more choices (needs to be installed): htop (more colorful), atop

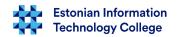

#### **Processes**

- Sharing resources between processes is done by operating system kernel
- Process can be in following states
  - created
  - running
  - waiting
    - also swapped and waiting
  - blocked
    - also swapped and waiting
  - terminated
  - zombie process without parent process

### Communication between processes

- processes can exchange data beween each other
  - using shared files
  - using shared memory
  - using shared sockets
  - by sending signals
  - using semafors (flags)
  - using pipe

#### **Processes**

- Processes in Linux-like systems
  - standard input STDIN
  - standard output STDOUT
  - error output STDERR
- Process output can be redirected into another process input using pipe – vertical line |
  - ps -ef | less
    - the ps output will be redirected into less input
  - ps -ef | grep bash | wc
    - wc will show accordingly: number of lines, words, bytes
- when searching help then redirecting long outputs into appropriate web service would be useful
  - https://help.ubuntu.com/community/Pastebinit

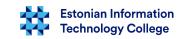

### Redirecting a file

- Process input can be taken from file using redirection sign <</li>
  - cat < /dev/urandom</p>
    - the program cat input will be taken from random number generator
- process output can be redirected into file using > or >>
  - cat < /dev/urandom > random-numbers.dat
    - the program cat output will be written into file randomnumbers.dat
    - .... and random-numbers.dat will be overwritten
  - cat < /dev/urandom >> random-numbers.dat
    - >> will add data to the end of file

### Redirecting error output

- when there is required that a program will not write into standard output then we can redirect output e.g. into device /dev/null
  - cat </dev/zero > /dev/null
- error output will be not redirected and for that there can be used 2>&1 in the end of the command(s)
- ./do-not-want-to-know > /dev/null 2>&1
  - error output will be redirected to same place as standard output
- more explanations at https://linuxjourney.com/lesson/stderr-standard-error-redirect

https://en.wikipedia.org/wiki//dev/zero https://en.wikipedia.org/wiki/Null\_device

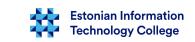

### Signals

- There can be sent signals to the processes
- The process will handle received signals
  - different signals have different influences to the processes
  - process may ignore some signals
- Signals have numerical labels and the short names
- sending a signal can be done by using a kill command, man kill; in Estonian https://wiki.itcollege.ee/index.php/Kill

### Signals 2

- some signals
  - SIGHUP 1 process freeze or dying, can be used to reload configuration, e.g. reopen log files
  - SIGABRT 6 Abort, generates a core file to process the data in the memory
  - SIGKILL 9 force to remove resources from processes, as a last step
  - SIGPIPE 13 Pipe down (there is no sense to write, because nobody read)
  - **SIGTERM 15** Process polite foreclosure, default, and the safest way to shut down the process
  - **SIGUSR1 30,10,16** The user (programmer) defined by the signal1
  - **SIGUSR2 31,12,17** User-defined signal2
- PID view by application name: pidof <application>
  - ps -ef | grep <application>

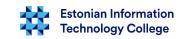

### Signals 3

- To send a command signal to the process takes place kill
  - kill <pid1> <pid2> ....
  - kill -9 3242
    - termination signal -9 (kill) sending to the process 3242
  - kill -TERM 9588
    - termination signal -15 (term) sending to the process 9588
- The signals SIGKILL and SIGSTOP can not be ignored or treated by the program itself
- closing with force using precise process name
  - **killall firefox** (by default SIGTERM 15)
  - **killall -15 firefox** (nice closing)
  - killall -9 firefox (closing with force)
  - man killall
  - in Estonian https://wiki.itcollege.ee/index.php/Killall

### Jobs

- Sometimes we would like to put job into background
  - ./program &
  - when needed to create a file with & in name then use apostrophes or escape sign \
    - e.g. touch 'file&' or touch file\&
- overview of programs working in background
  - jobs
- program working in terminal can be sent temporarily to background by using CTRL+Z (SIGSTOP) and terminate withCTRL+C (SIGINT)
- http://superuser.com/questions/262942/whats-different-between-ctrlz-and-ctrlc-in-unix-command-line

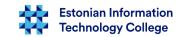

### Jobs 2

- bring back to front
  - fg <job no>
- to background
  - bg <job no>
- close with force (kill)
  - kill %<job no>
  - kill %% (kill last job)
- see what processes are connected with process:
  - pgrep ssh
  - pgrep -u root ssh

### for trying...

- install a program cowsay
- run the following lines and see results (and created files)
  - sudo apt install cowsay
  - cowsay mooo
  - cowsay -f sheep maaa > sheep.txt
  - cowsay What sheep >> sheep.txt
- man cowsay
- in Estonian https://wiki.itcollege.ee/index.php/Cowsay

# Questions?

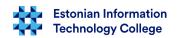

## Thank you for your attention!

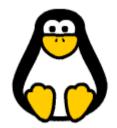